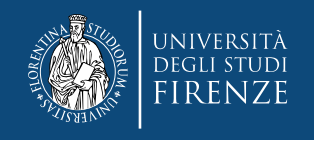

## **Accesso al File-Service OLMO da dispositivi mobili**

Synology ha sviluppato e messo a disposizione gratuitamente una collezione di APP per le piattaforme *mobile* IOS, ANDROID e WINDOWS PHONE, tra le quali segnaliamo «DS file»

Questa APP consente di fruire di tutte le funzionalità dell'interfaccia web della file-station anche dai dispositivi mobili, quali smartphones e tablets.

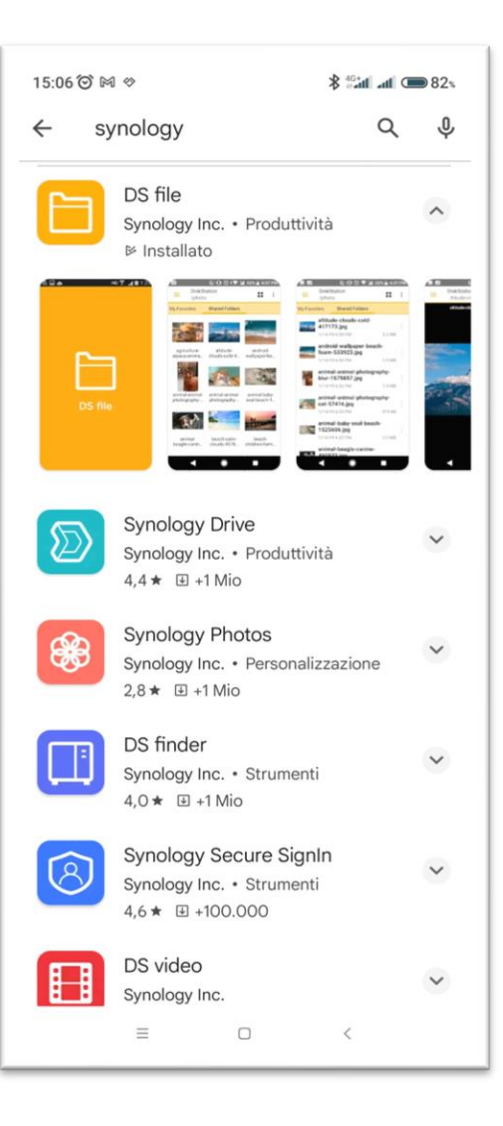

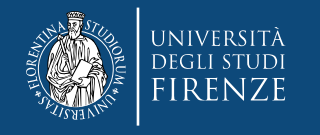

## **Accesso da dispositivi mobili**

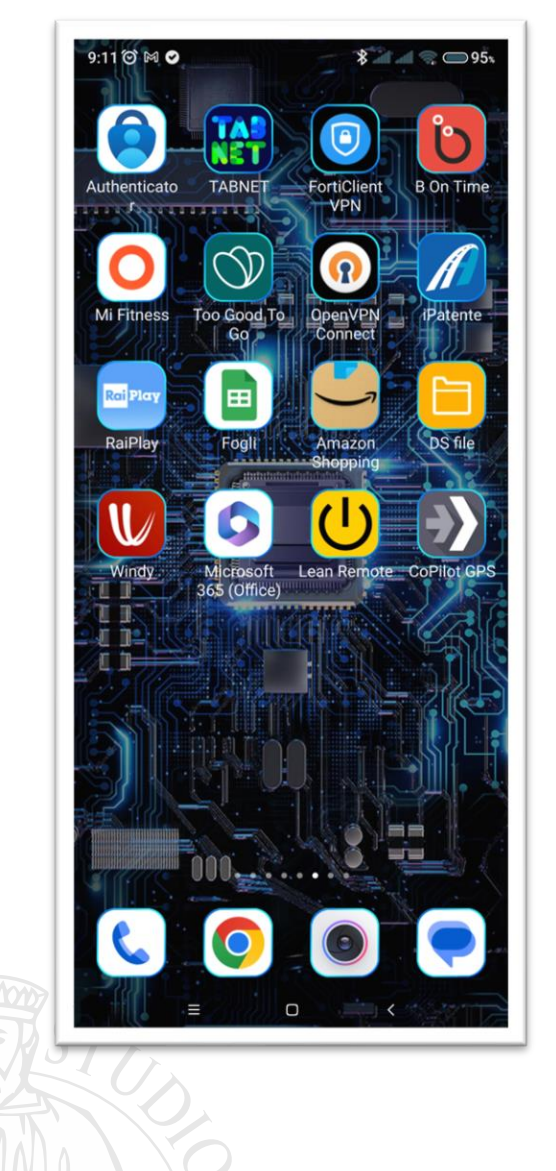

Vediamo a sinistra l'aspetto di una schermata Android con l'icona della app *DS file* appena installata. La schermata di destra mostra come deve essere impostata la app per poter accedere ad OLMO.

Il campo «server» deve essere impostato come in figura, le credenziali da inserire sono ovviamente quelle dei Servizi-On-Line di Ateneo

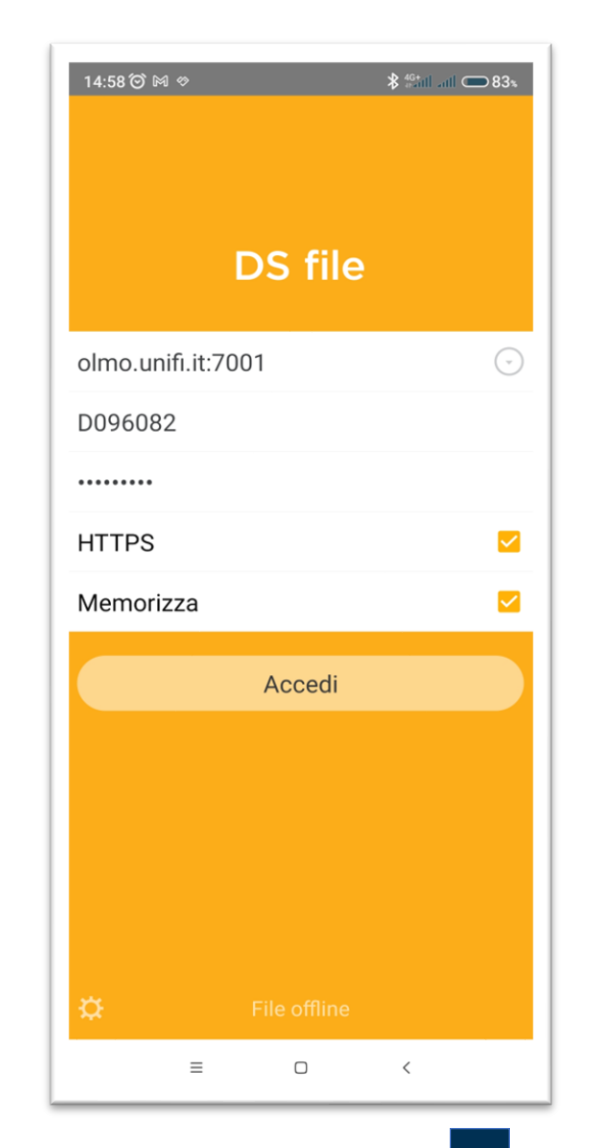

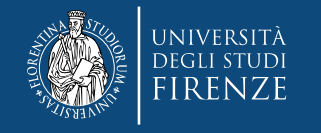

## **Accesso da dispositivi mobili**

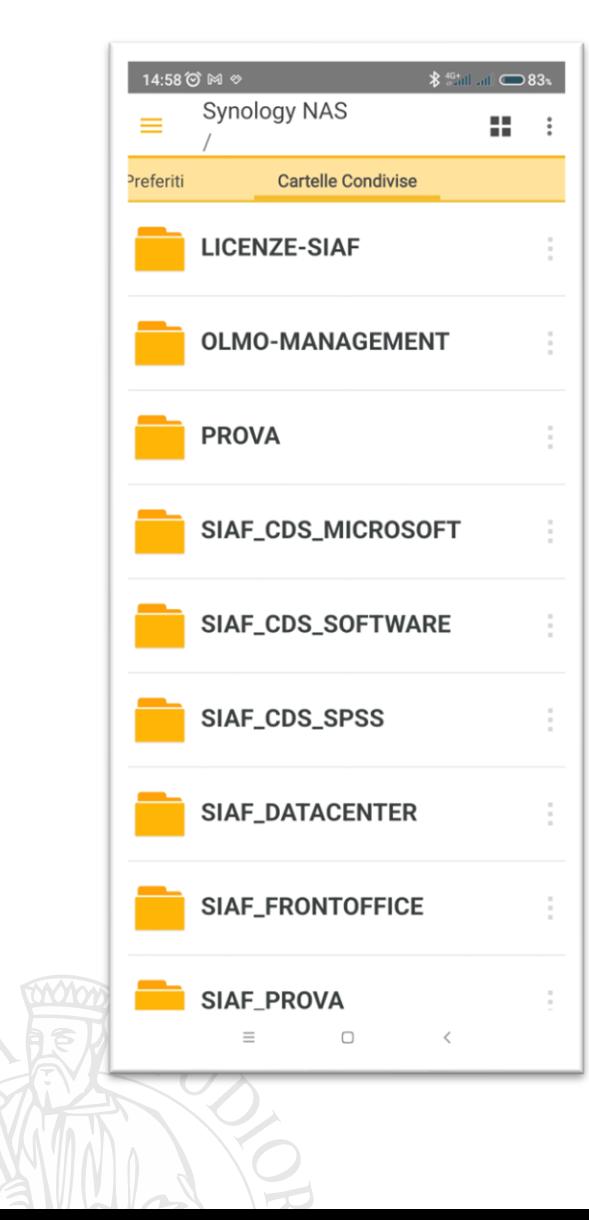

A sinistra vediamo, come per l'interfaccia web, l'elenco delle cartelle cui l'utente è abilitato ad accedere.

Tenendo premuta l'icona di un file o cartella è possibile effettuare selezioni multiple e, premendo in alto a destra le icone, accedere al menu di spostamento o al menu contestuale. ATTENZIONE però a non modificare, spostare o eliminare files e/o cartelle da app. mobile.

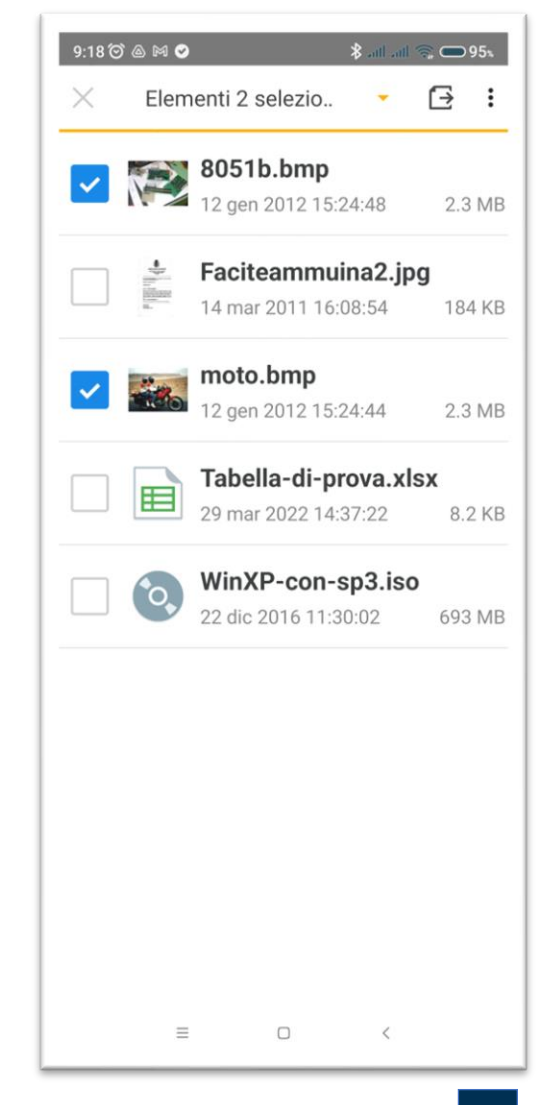

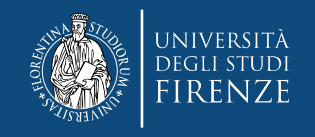

## **Accesso da dispositivi mobili – SOLA CONSULTAZIONE**

L'accesso ai files e alle cartelle condivise di Istituto da dispositivi mobili può essere senz'altro utile, in special modo quando ci si trova nella necessità di leggere il contenuto e si è lontani dalla propria postazione di lavoro o in mobilità dal proprio smartphone o tablet.

ATTENZIONE però, se si è abilitati alla scrittura, a non modificare, spostare o eliminare files e/o cartelle da app. mobile.

Questo perché non sappiamo se i files o le cartelle che stiamo modificando sono in quel momento in uso da parte di altri colleghi. Si invita quindi ad utilizzare questa interfaccia solo per consultazione, oppure, se necessario, per aggiungere nuovi files o cartelle ad una condivisa esistente.

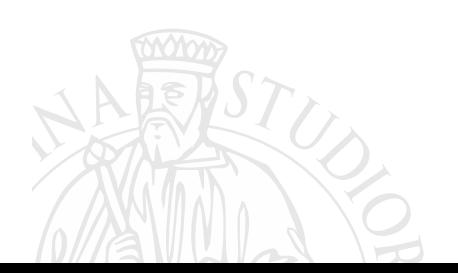